# **RouterBOARD Groove 5Hn**

## **Quick Setup Guide and Warranty Information**

The RouterBOARD Groove 5Hn comes preinstalled in an outdoor case, with a built-in 5GHz 802.11a/n wireless, an N-Male antenna connector, and one 10/100 Ethernet connector which supports MDI-X auto detection. The device is packaged with a 24V power adapter, a PoE injector and two mounting loops. Note: Another model, the Groove A-5Hn is an AP version of this device, and includes a Level4 RouterOS license for wireless access point mode support.

#### **First use**

- 1. Connect the antenna to the N-Male connector
- 2. Twist to open the Groove case, connect an Ethernet cable to the Ethernet port
- 3. Use the provided rubber insulator to put on the Ethernet cable, and push it into the case opening, so that the opening is tightly closed
- 4. The Groove accepts 8-30V Passive PoE from a PoE injector
- 5. The default IP address from Ether1 is 192.168.88.1 for configuration Username is admin and there is no password

### **Powering**

The board accepts powering from the Ethernet port (Passive PoE):

Ethernet port accepts passive Power over Ethernet 8-30V DC. Package contains a 24V adapter and a PoE injector.

Maximum power consumption of the device is 4W.

#### **Booting process**

This device doesn't come fitted with a Serial Port connector, so initial connection has to be done via the Ethernet cable, using the MikroTik Winbox utility. Winbox should be used to connect to the default IP address of 192.168.88.1 with the username admin and no password.

In case IP connection is not available, Winbox can also be used to connect to the MAC address of the device.

In case you wish to boot the device from network, for example to use MikroTik Netinstall, hold the RESET button of the device when starting it until the LED light turns off, and Groove will start to look for Netinstall servers.

#### **Mounting**

If you wish to tighten the Groove to a pole, you can do it with the provided mounting loops. The Groove comes bundled with two mounting loops - guide the loops around the Groove though the provided edge markings, and around the pole where it will be mounted. You should avoid connecting a loose Ethernet cable to the Ethernet port, secure the cable to a wall or the pole, so that the cable weight is not pulling the port. It is recommended to secure the Ethernet cable less than 2m from the Groove device. This is to ensure that the cable doesn't damage the port by it's weight, or doesn't fall out.

#### **Expansion Slots and Ports**

- Built in 5GHz 802.11a/n wireless, 1x1 MIMO, station mode (AP mode for Groove A-5Hn)
- One 10/100 Ethernet port, supporting automatic cross/straight cable correction (Auto MDI/X), so you can use either straight or cross-over cable for connecting to other network devices. The Ethernet port accepts 8-30V DC powering from a passive PoE injector.

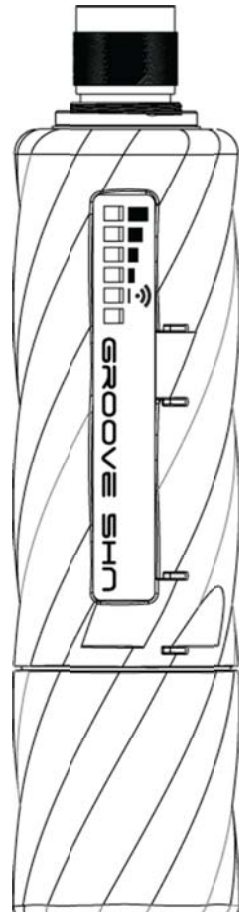

#### **Buttons and Jumpers**

- RouterOS reset jumper hole (no direct access, board has removed from case) resets RouterOS software to defaults. Must short circuit the metallic sides of the hole (with a screwdriver, for example) and boot the device. Hold screwdriver in place until RouterOS configuration is cleared.
- RouterBOOT reset button (access through the plastic door) has two functions:
	- o Hold this button during boot time until LED light starts flashing, release the button to **reset RouterOS configuration** (same result as with reset hole)
	- o Hold this button during boot time longer, until LED turns off, then release it to make the device **look for Netinstall servers.**

#### **Operating System Support**

Currently tested operating system is MikroTik RouterOS (starting from version v5.0).